# **學生論文申請作業說明 111.01**

1.進入點:由學生系統的選單進入

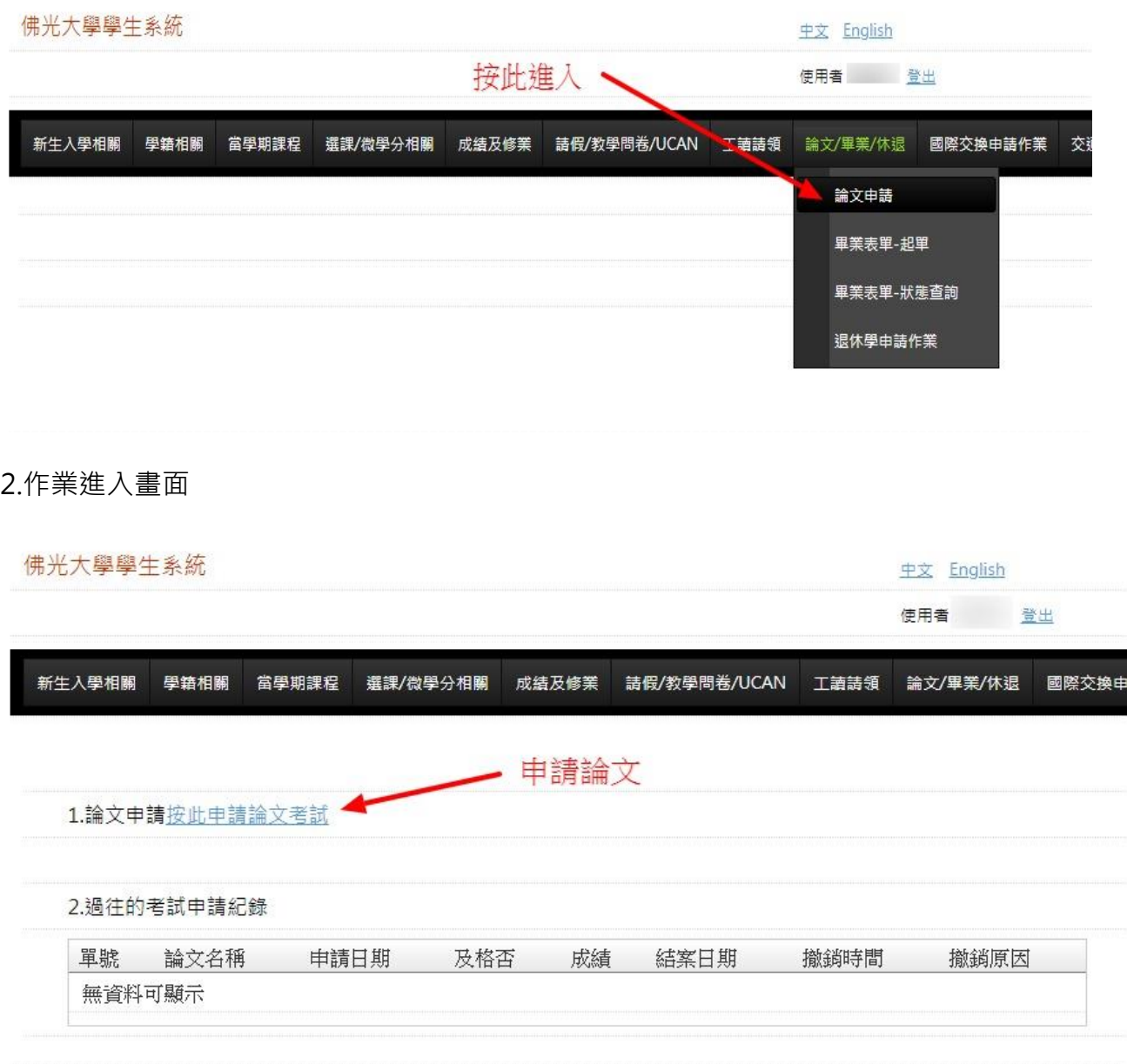

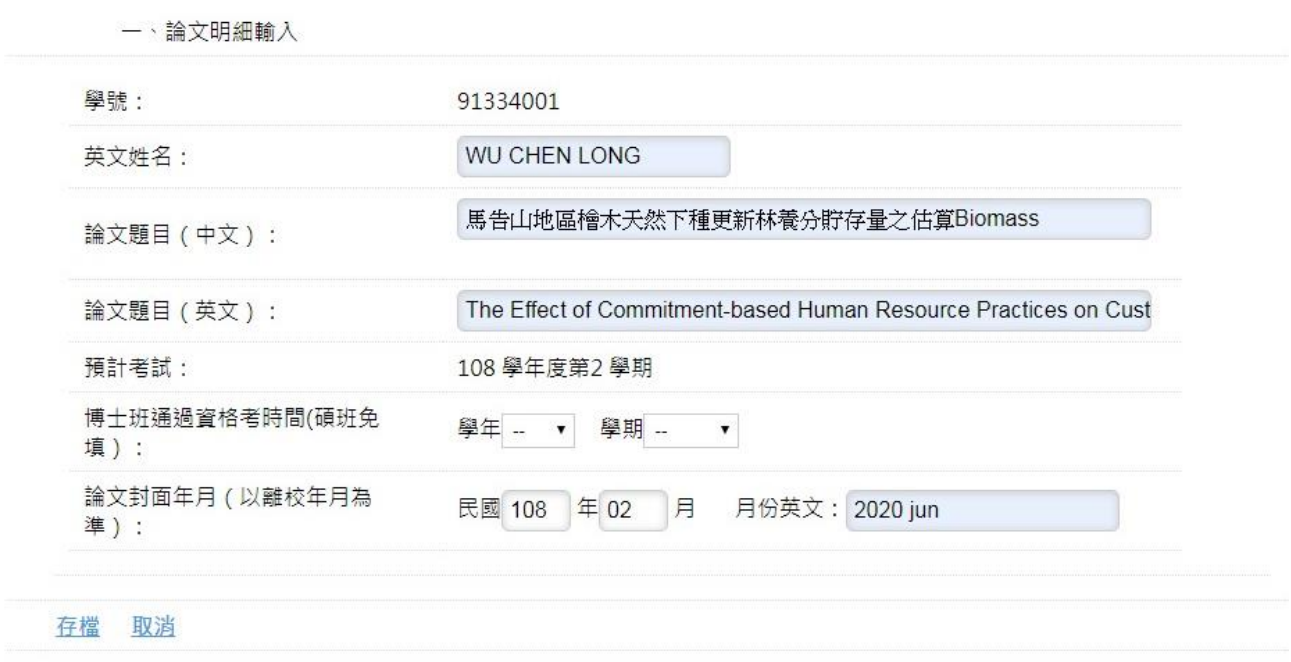

4.輸入完成可以選擇指導教授及口試委員,此為校內教師加入方式。

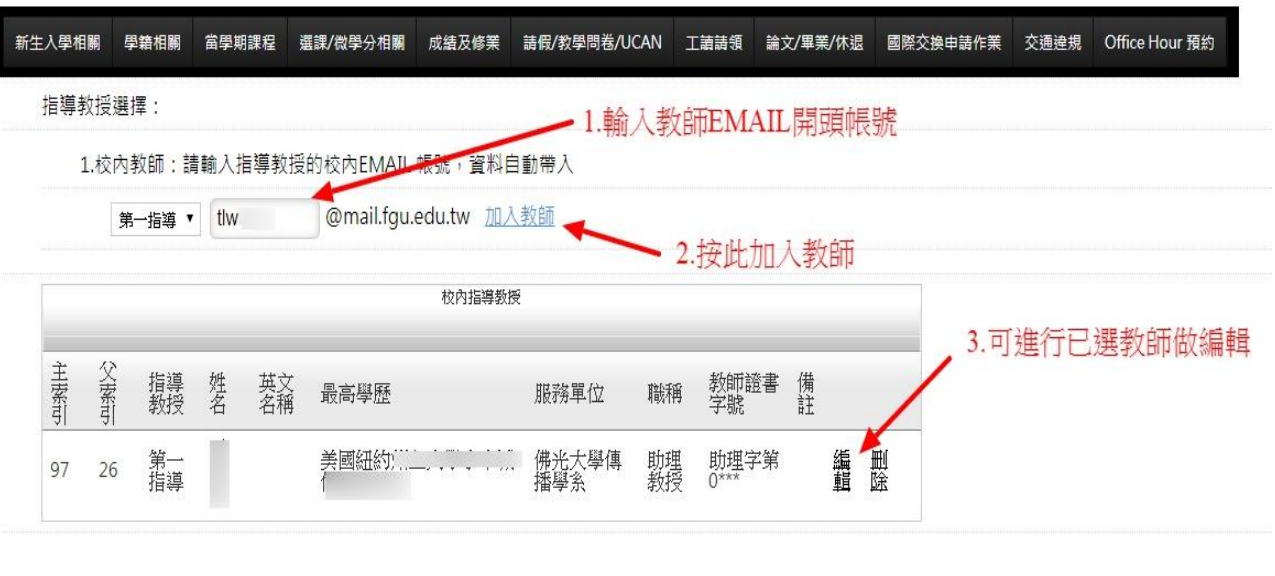

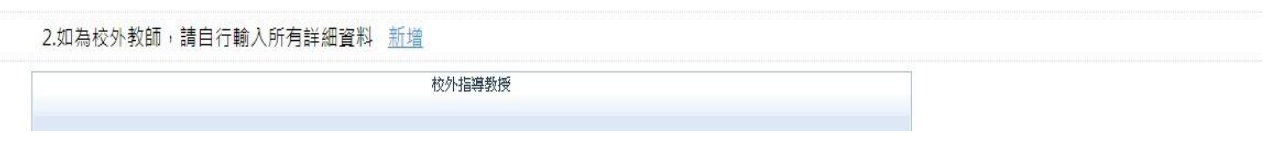

5. 選擇指導教授及口試委員,此為校外教師加入方式。

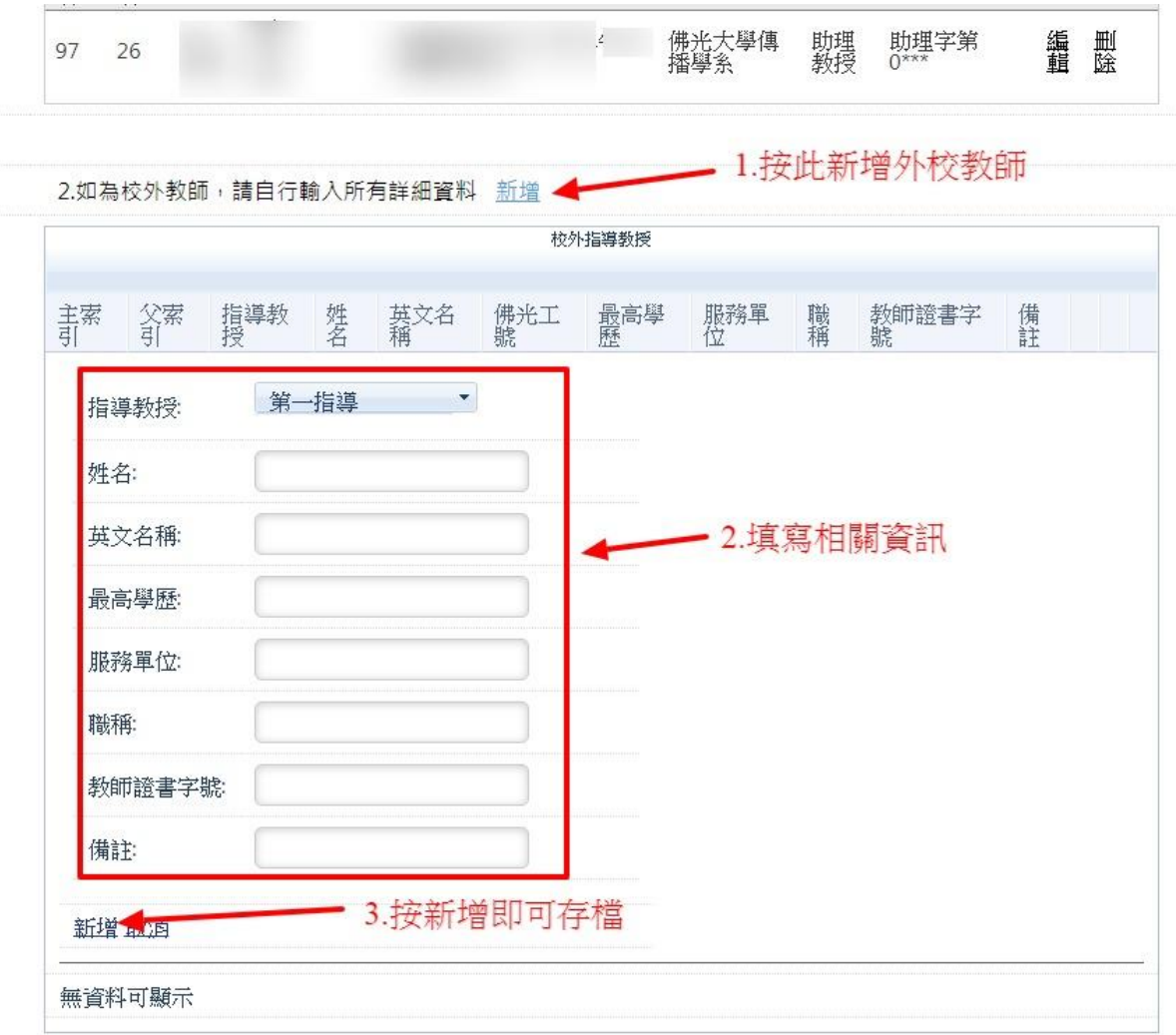

## 6.輸入完成之畫面,就可進行相關表件列印即修改題目及教師資料。

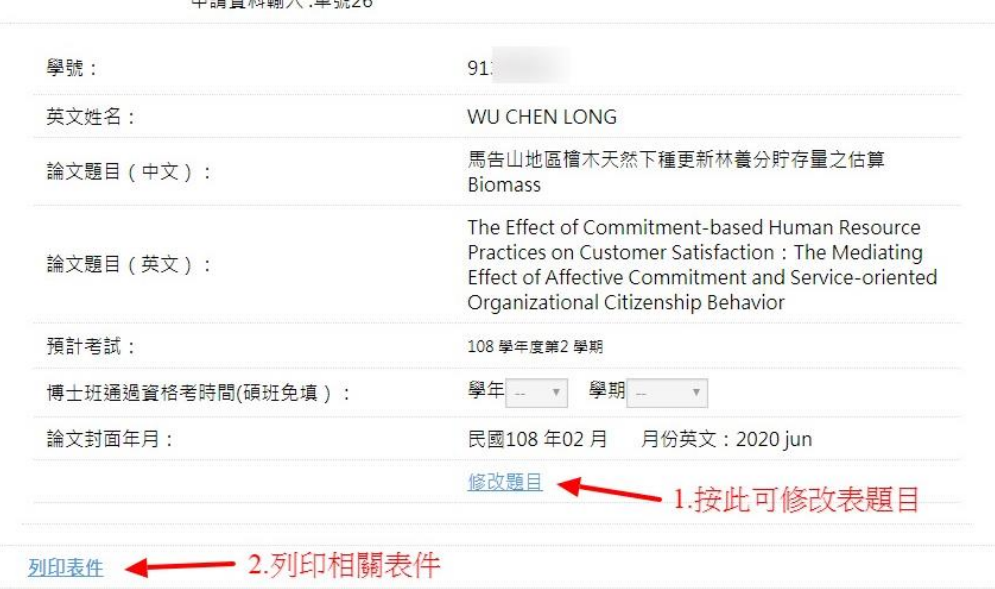

中洋姿物論入・開辟26

# 7.相關表件列印畫面

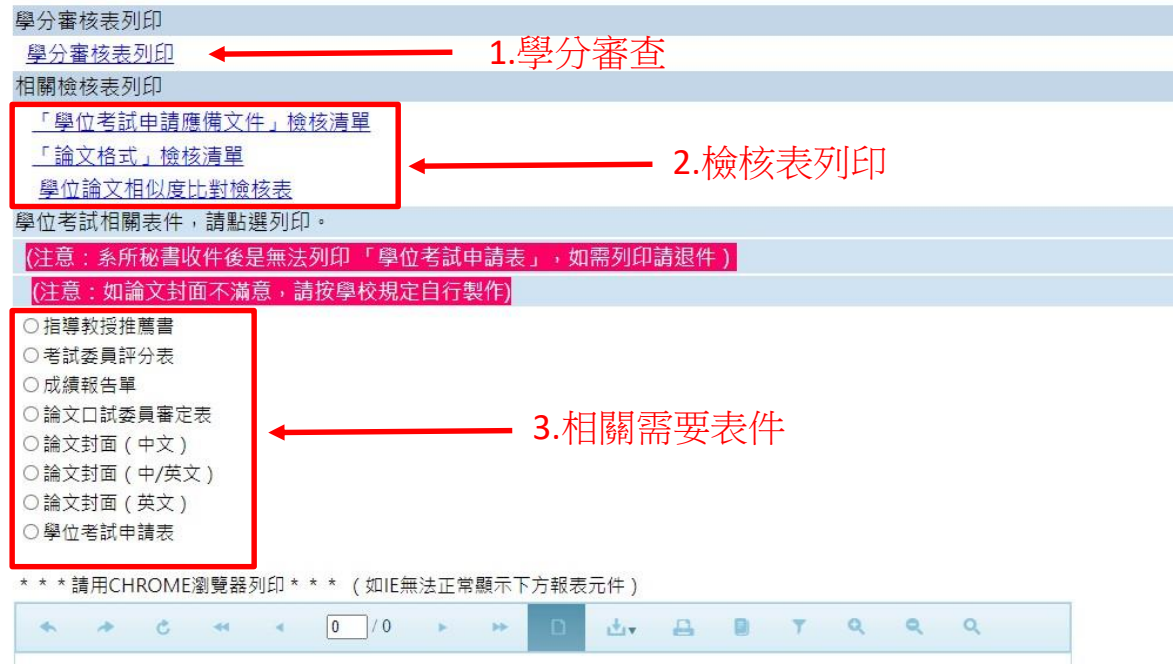

## 8.學分審查表列印示意圖

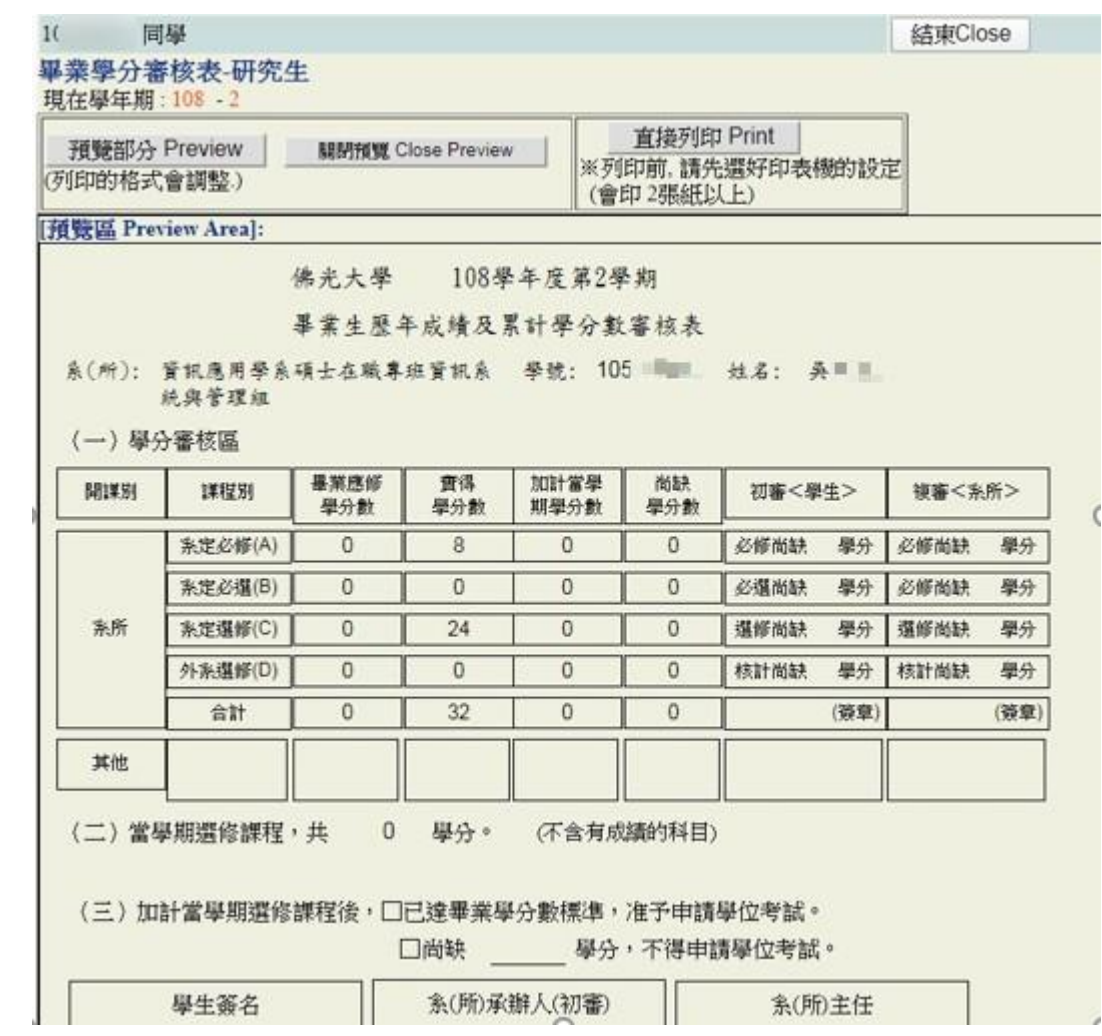

#### 9.申請表及相關口考文件示意圖

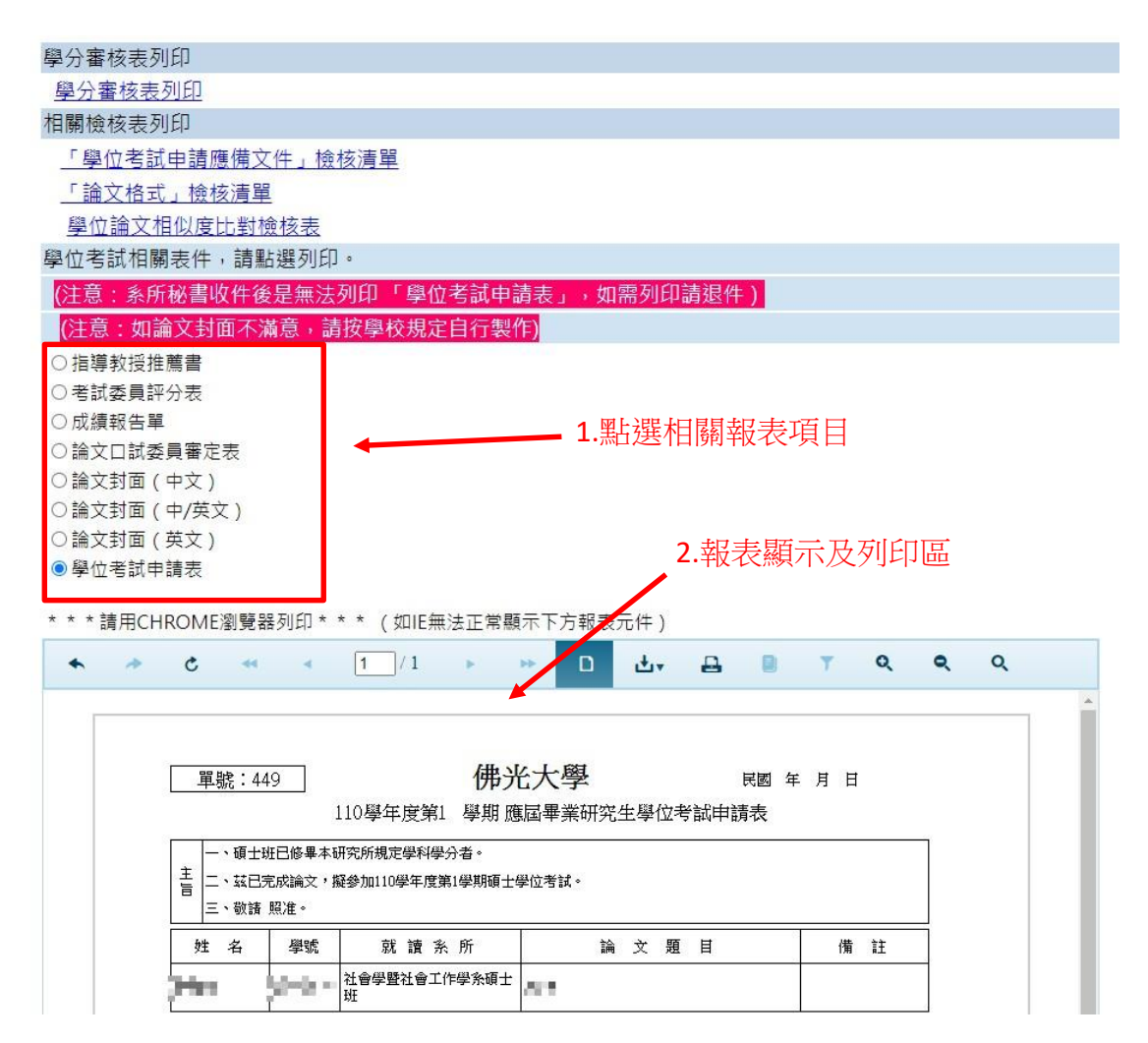